**CONTROLLER + GENERATOR CONTROLLER + GENERATOR CONTROLLER + GENERATOR CONTROLLER + GENERATOR** 

 $0$ ct: 0  $K$ es: +2

C2:Modulation  $CC#15$ 

 $CC#16$ 

- **2. Enable the Bluetooth function of your tablet, and in the list of detected devices, choose "Roland A-01."**
- When the connection is established, the A-01's **Bluetooth** LED is lit.
- **3. Start the app that you're using, and specify the A-01 as the Bluetooth MIDI device.**

#### Panel Descriptions Switching the Mode (CONTROLLER / SYNTH / SEQ)  $\bullet$  Top panel The A-01 has three modes: CONTROLLER, SYNTH, and SEQ. Press the [MODE] button to switch between these  $A - C1$ modes. 7 **CONTROLLER Mode** In CONTROLLER mode you use the two ribbon controllers (C1, C2) and four encoders to control your MIDI equipment. The assignments of each controller can be saved in buttons [1]–[4]. **4** 7 **SYNTH Mode 1** 2)  $\longrightarrow$  3 In SYNTH mode you can create sound by editing the settings of the oscillator, filter, envelope, and LFO. You can save up to 16 of the sounds (tones) that you create (8 tones x 2 banks). **1 Ribbon controllers (C1, C2) 3 Rotary encoders (R1–R4)** These are touch-type controllers Use these to control external devices. 7 **SEQ (Step Sequencer) Mode** (Subsequently, we'll call these "encoders.") From the left, they are numbered C1 and C2. The A-01 operates as a 16-step step sequencer, allowing you to view and edit the steps in four \* From the left, they are numbered R1, R2, R3, blocks each containing four steps. and R4. **2 Operation buttons 4 Bluetooth LED** Use these to make settings for the A-01. This LED is lit blue when a **Bluetooth** connection is enabled. Using CONTROLLER Mode In CONTROLLER mode, the A-01 performs the functions that are printed above each operation button. **• Rear panel Editing the settings** JOIN AVE AVE, AVE To edit the settings, use the  $\lceil \blacktriangle \rceil$   $\lceil \blacktriangleright \rceil \lceil \blacktriangle \rceil$  buttons  $\blacksquare$ Roland to move to an item, and use the [INC] [DEC] buttons to **5 6 7 8 9 10** edit the parameter. **5 [POWER] switch 8 PHONES jack Recalling and saving a patch** The parameter you're editing Connect your headphones here. Turns the power on/off. You can recall or save controller settings for the patch as follows. Up to 16 sets of patches (4 patches  $\times$  4 Before turning the unit on/off, always be **9 CV OUT jack, GATE OUT jack** banks) can be saved. sure to turn the volume down. Even with MIDI messages from the A-01 or from an externa the volume turned down, you might hear **1. Hold down the [**?**] button and use the [1]–[4] buttons to select a bank.** device are converted to single-note CV/GATE some sound when switching the unit on/off. signals and output from these jacks. **2. Press one of the [1]–[4] buttons to recall a patch. If you long-press a button, the current settings**  However, this is normal and does not indicate are saved in that numbe a malfunction.  **CAUTION** When you save the settings, the previously-saved settings are overwritten by the newly-saved **6 Micro USB port** Take care not to connect these jacks to your settings. headphones or earphones. Doing so will cause Connect this to your computer so that MIDI data malfunctions. can be transferred. **7 [VOLUME] knob 10 MIDI IN connector, MIDI OUT connector** Adjusts the output of the built-in speakers, Using SYNTH Mode Connect these to your MIDI equipment to receive PHONES jack or send MIDI messages. In SYNTH mode, the A-01 performs the functions that are printed below each operation button. Connecting Your Equipment **Creating a tone** Modular Synthes PC / Ma  $\begin{array}{c} \circ \\ \circ \\ \circ \\ \circ \end{array}$ ,000000000000000<br>,000000**4,,444444**0<br>,000000**4,,444444**0 The parameters are displayed. **. .**  $\frac{1}{\frac{1}{\cos \theta}}\frac{\cos \theta}{\cos \theta}$ MIDI Sound Module  $\frac{1}{2}$  $\frac{1}{2}$  $\frac{1}{2}$  $\frac{1}{2}$  $\frac{1}{2}$  $\frac{1}{2}$  $\frac{1}{2}$  $\frac{1}{2}$  $\frac{1}{2}$ MIDI Keyboard **R** Rivetontl By using the A-01 in conjunction with ,,,,,,,,,,,, of asing the Alban confunction in **parameter.** unit, you can use it as a synthesizer equipped with a keyboard. **3. Repeat steps 1 and 2 to create your tone. Connecting a computer Recalling or saving a tone 1. Using a commercially available USB cable (A-micro B-type), connect the A-01 to your computer**  Here's how to recall or save a tone. **and turn on the power of the A-01. 2. Start the DAW or sequencer software that you're using, and specify the A-01 as the MIDI device. Connecting a tablet button, you can save the tone.** When you save a tone, the newly-saved tone overwrites the previously-saved tone You'll use the **Bluetooth** function to connect the A-01 to your tablet. **Performing 1. Power-on the A-01, and place your tablet nearby.**

#### **3. As shown in the table below, specify how each step will sound. Parameter Explanation Explanation Editing procedure Key** Specifies the pitch of the step. Hold down a [1]–[4] button and turn the encoder (R1). **Gate Time** Specifies the duration of the note. To enter a tie, set this value to 101%. Hold down a [1]–[4] button and urn the encoder (R2). **Cutoff** Specifies the cutoff frequency of the low pass filter. Hold down a [1]–[4] button and turn the encoder (R3). **Resonance** Emphasizes the overtone components in the region of the low pass filter's cutoff frequency. Hold down a [1]–[4] button and turn the encoder (R4). **Velocity** Specifies the strength (velocity) of the note. While holding down one of the  $[1]-[4]$  buttons, press the  $[\nabla]$

button and turn encoder (R1).

SEQ mode contains settings for the entire pattern (16 steps) and settings for each individual step.

# **Playing/stopping the pattern**

To play the pattern, press the [ $\blacktriangleright$ / $\equiv$ ] button. To stop the pattern, press the [ $\blacktriangleright$ / $\equiv$ ] button once again.

#### **Settings for the entire pattern**

**1. As shown in the table below, make settings for the entire pattern.**

- **Creating a pattern: Inputting and editing steps**
- **1. Use the [**C**][**A**] buttons to select the block that you want to input.**
- **2. Use the [1]–[4] buttons to enter (turn on/off) each step.**
- Enter a tie: Hold down a [1]–[4] button and press [INC] button.
- Enter a tie Off: Hold down a [1]–[4] button and press [DEC] button.

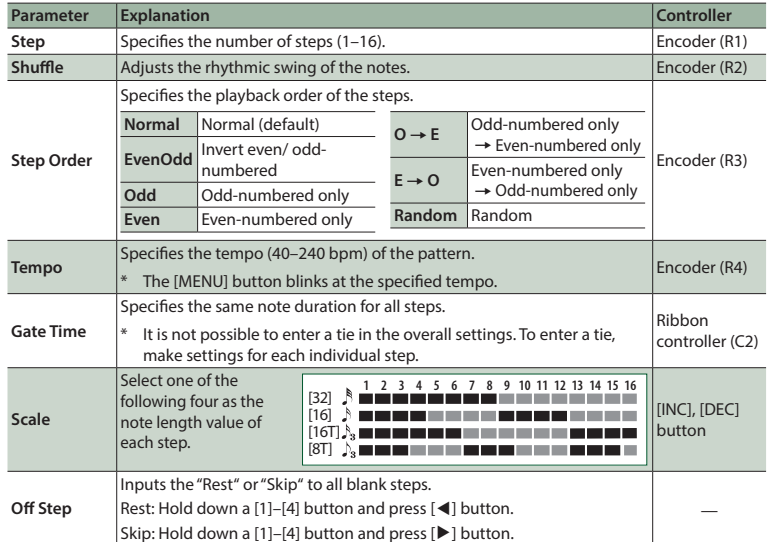

**4. Repeat steps 1–3 to create your pattern.**

#### **Recalling or saving a pattern**

Here's how to recall or save a pattern.

- **1. Use the [BANK 1] [BANK 2] buttons to select a bank.**
- **2. Press one of the [OSC], [FIL], [ENV], [LFO], or [S1]–[S4] buttons to recall a pattern. By long-pressing**  a button, you can save the patte
- 
- \* When you save a pattern, the newly-saved pattern overwrites the previously-saved pattern.

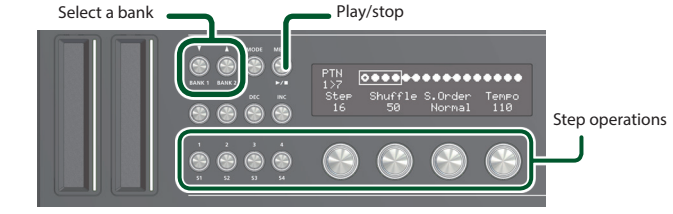

# Using SEQ Mode

**English**

**Before using this unit, carefully read "USING THE UNIT SAFELY" and "IMPORTANT NOTES" (leaflet "USING THE UNIT SAFELY" and Owner's Manual.) After reading, keep the document(s) including those sections where it will be available for immediate reference.**

The A-01 is a MIDI controller with two ribbon controllers and four rotary encoders. You can assign any MIDI messages to these controllers, and use them to control your DAW or external MIDI device. In addition, the A-01 contains an 8-bit CPU sound module and a step sequencer, allowing you to also use it as a stand-alone synthesizer. The A-01 also supports the **Bluetooth® Smart** standard, and can wirelessly exchange MIDI data with a mobile device such as a tablet or smartphone.

- Parameters that are assigned to the buttons (S1–S4) allow you to select one choice.
- In LFO, the Zoom parameter lets you change the magnification of the audio waveform
- **1. Use the [BANK 1], [BANK 2] buttons to select a bank.**
- **2. Press one of the [OSC], [FIL], [ENV], [LFO], or [S1]–[S4] buttons to recall a tone. By long-pressing a**

# **&Bluetooth®**

# Introduction

Here's how to make system settings for the A-01 and MIDI-related settings.

**1. Press the [MENU] button.**

- **and use the [DEC] / [INC] buttons to specify a value.**
- **2. Use the [**H**][**I**] buttons to select a parameter, press the [MENU] button to return to the 3. When you have finished making settings, original mode.**

**Parameter list**

- When the batteries run low, the LED at the top of ribbon controller (C1) blinks. Please install new batteries.
- If you handle batteries improperly, you risk explosion and fluid leakage.
- This unit is equipped with a protection circuit. A brief interval (a few seconds) after turning the unit on is required before it will operate normally.
- The power to this unit will be turned off automatically after a predetermined amount of time has passed since it was last used for playing music, or its buttons or controls were operated (Auto Off function). If you do not want the power to be turned off automatically, disengage the Auto Off function.
- Any settings that you are in the process of editing will be lost when the power is turned off. If you have any settings that you want to keep, you should save them beforehand.
- To restore power, turn the power on again.

**Switching between modes CONTROLLER** SYNTH SEQ

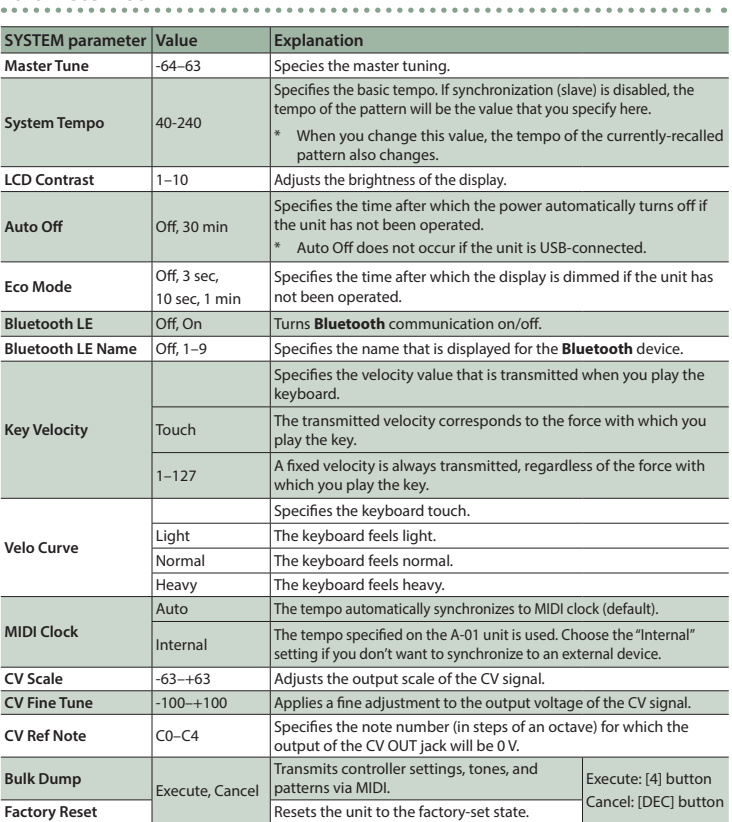

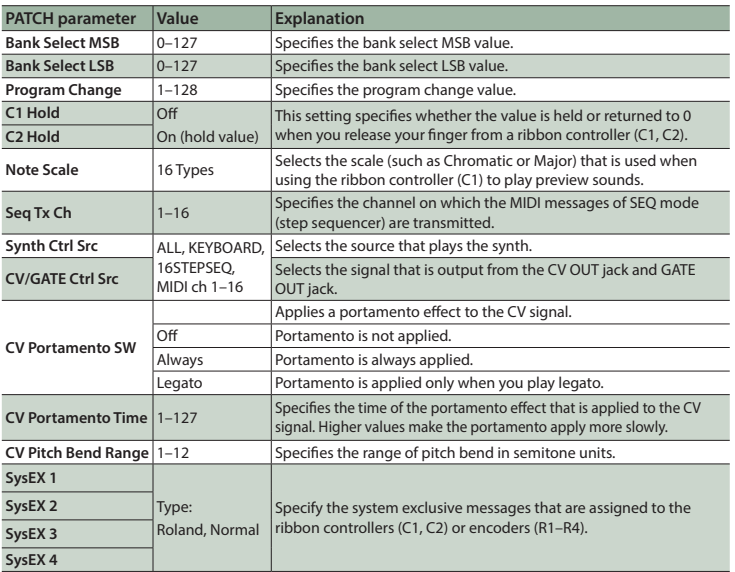

## System Settings

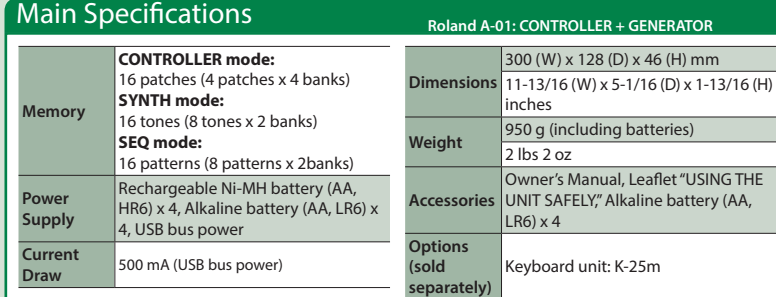

In the interest of product improvement, the specifications and/or appearance of this unit are subject to change without prior notice.

**1. Press the button corresponding to the item (OSC, FIL, ENV, LFO) that you want to edit.**

### **Button or encoder corresponding to the parameter for each item**

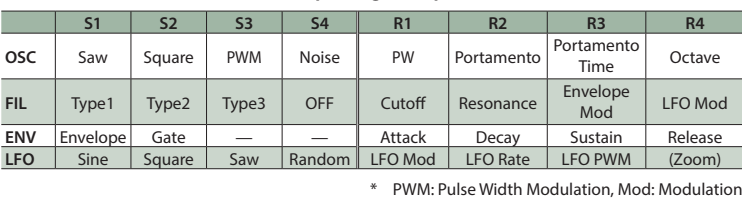

**2. To edit a parameter, operate the button (S1–S4) or encoder (R1–R4) corresponding to that** 

So that you can perform using the separately sold K-25m keyboard unit, the default settings assign pitch bend to ribbon controller (C1) and modulation to ribbon controller (C2). By pressing the  $[\blacktriangleright \blacktriangleleft ]$ button you can play back the step sequencer.

The A-01 operates on batteries or on USB bus power. If using the unit on batteries, install four AA batteries, ensuring that the batteries are oriented correctly.

## Important Notes